# Building Websites on the Cheap With Hugo

James Henstridge <[james@jamesh.id.au](mailto:james@jamesh.id.au)> Perth Linux Users Group, June 2022

#### Introduction

- Why not use something like WordPress?
- Benefits of static websites
- How to build a Hugo website
- How to host the site cheaply

#### Why not use WordPress?

- WordPress is great, but does a lot more than I need.
- As an Internet facing service, important to keep up to date.
	- Both the core and plugins
- Has an application specific backup/restore system
- More moving parts to scale up if I get popular.

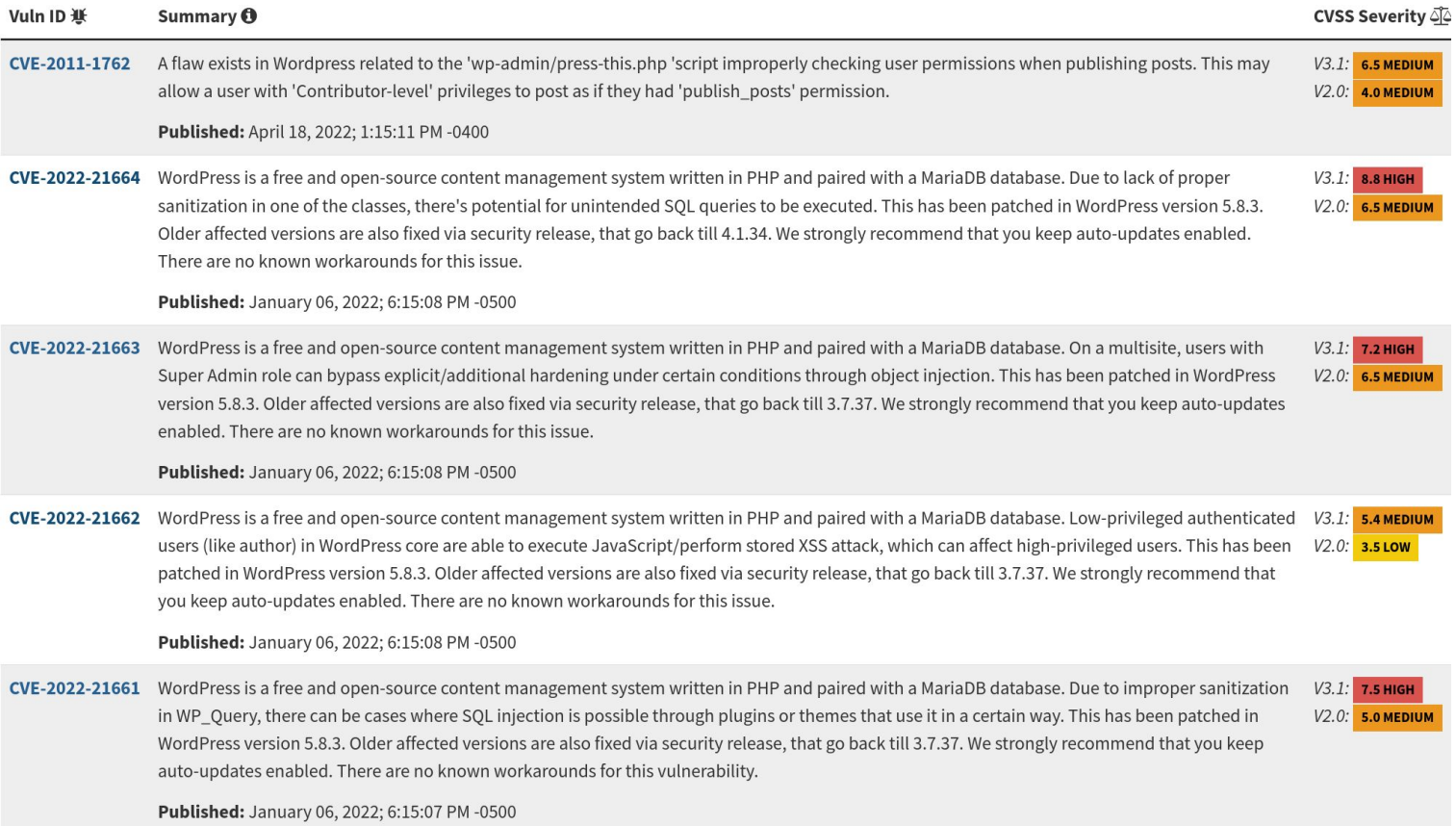

#### Source: <https://nvd.nist.gov/vuln/search>

#### Amazon's Best Practice for WordPress

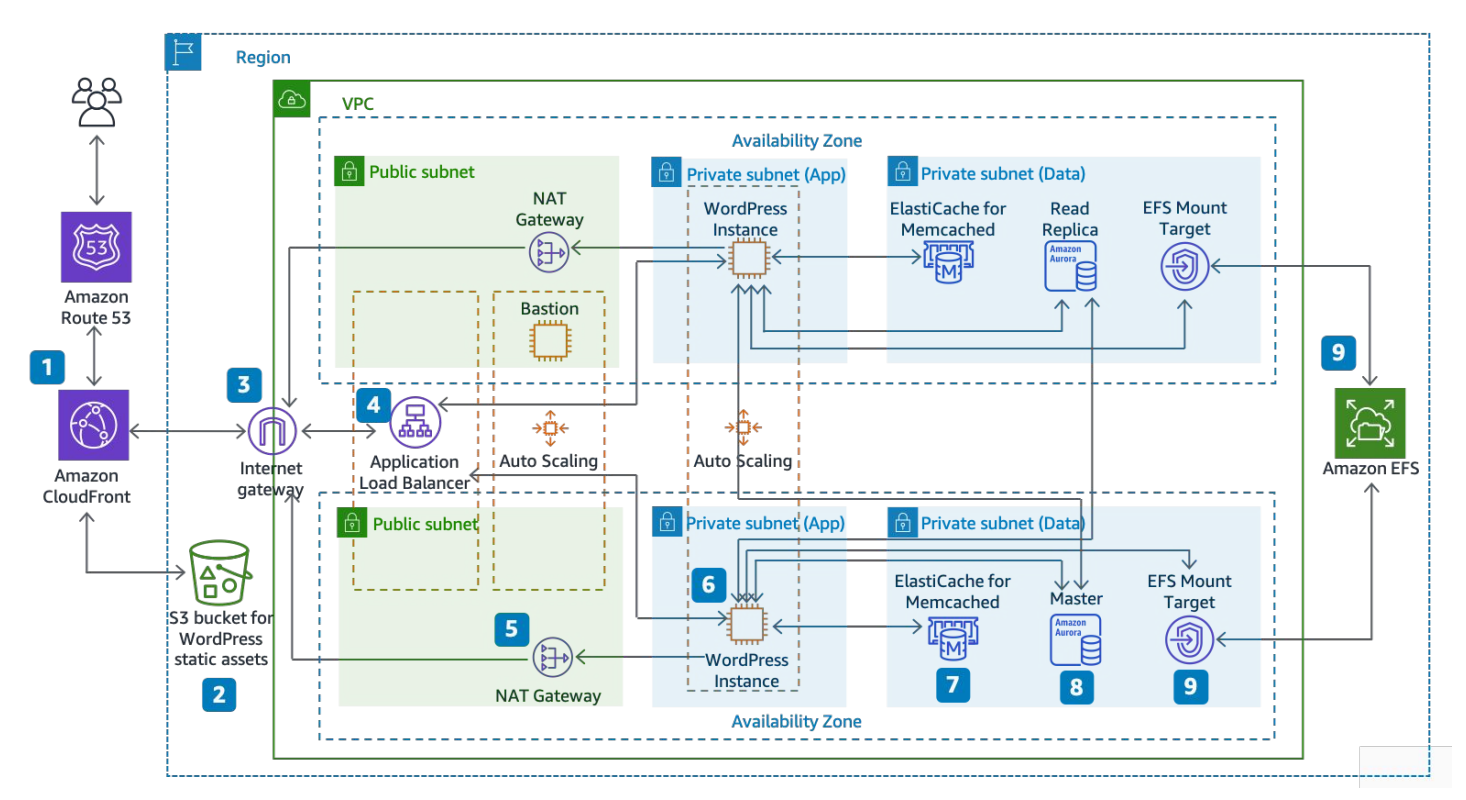

Source:<https://docs.aws.amazon.com/whitepapers/latest/best-practices-wordpress/reference-architecture.html>

#### What's left for a static site

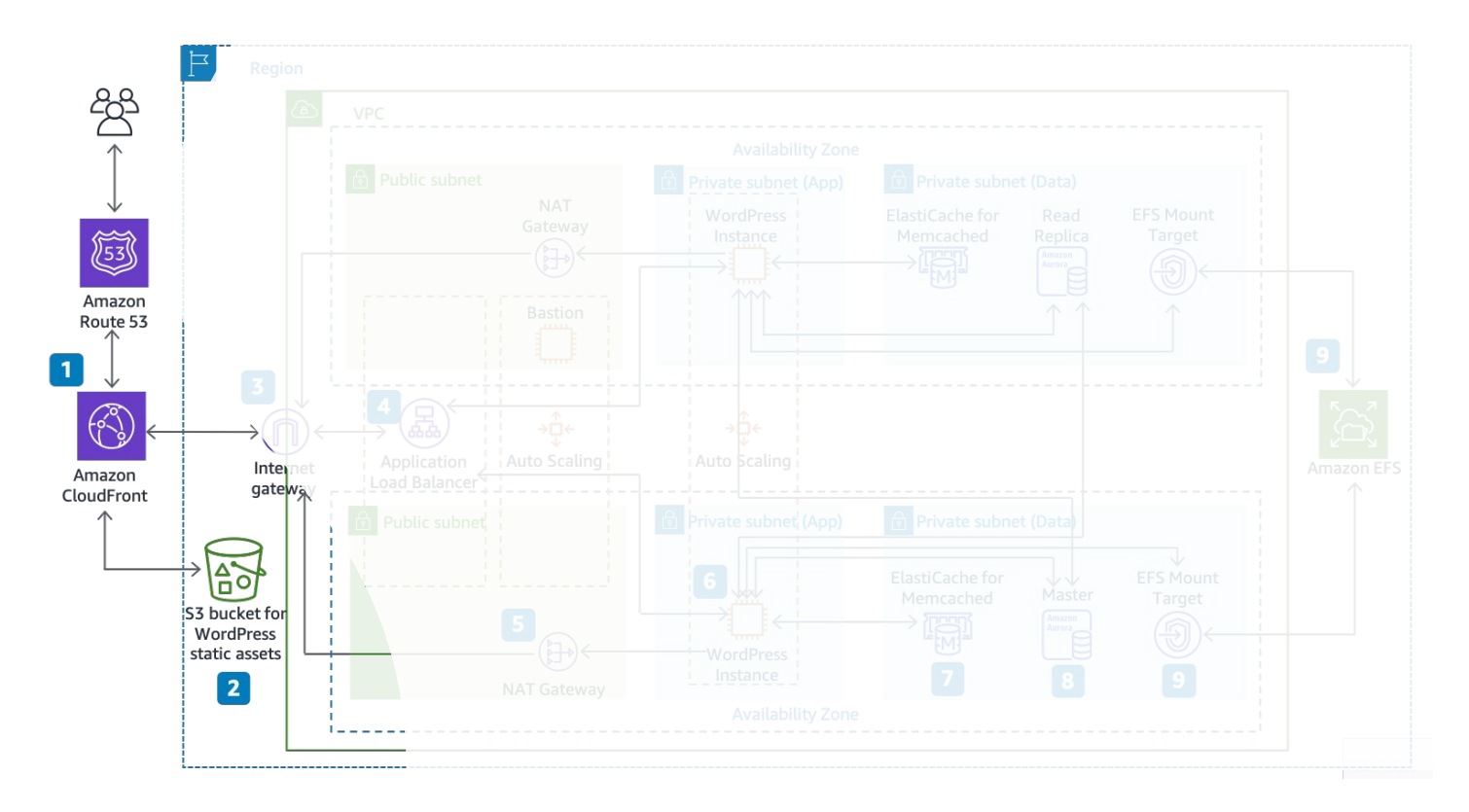

#### Static sites

Just a bunch of files served by the web server.

No dynamic code to keep up to date.

Requires the bare minimum from a hosting provider.

#### Static site generators

No one wants to write each page from scratch

Help build a site that can be easily navigated

Generate ancillary files like RSS feeds, sitemaps, etc

#### Hugo

Hugo can generate a website from a collection of markdown files

Powerful templating system built on top of Go's "text/template" package

Built-in support for compiling SASS style sheets.

Many themes available: 1000+ on<https://themes.gohugo.io/>

Convenient for local development

#### Install Hugo

On Ubuntu, the most recent version of Hugo can be installed as a snap:

```
sudo snap install –channel=extended hugo
```
Alternatively:

sudo apt install hugo sudo dnf install hugo sudo zypper install hugo

#### Set up a Hugo site

In an empty directory:

```
hugo new site mysite
cd mysite
git init .
```
Set up a theme:

```
git submodule add https://github.com/theNewDynamic/
                   gohugo-theme-ananke.git themes/ananke
echo 'theme = "ananke"' >> config.toml
echo 'enableGitInfo = true' >> config.toml
```
#### Hugo directory layout

"hugo new site" creates a number of files and directories:

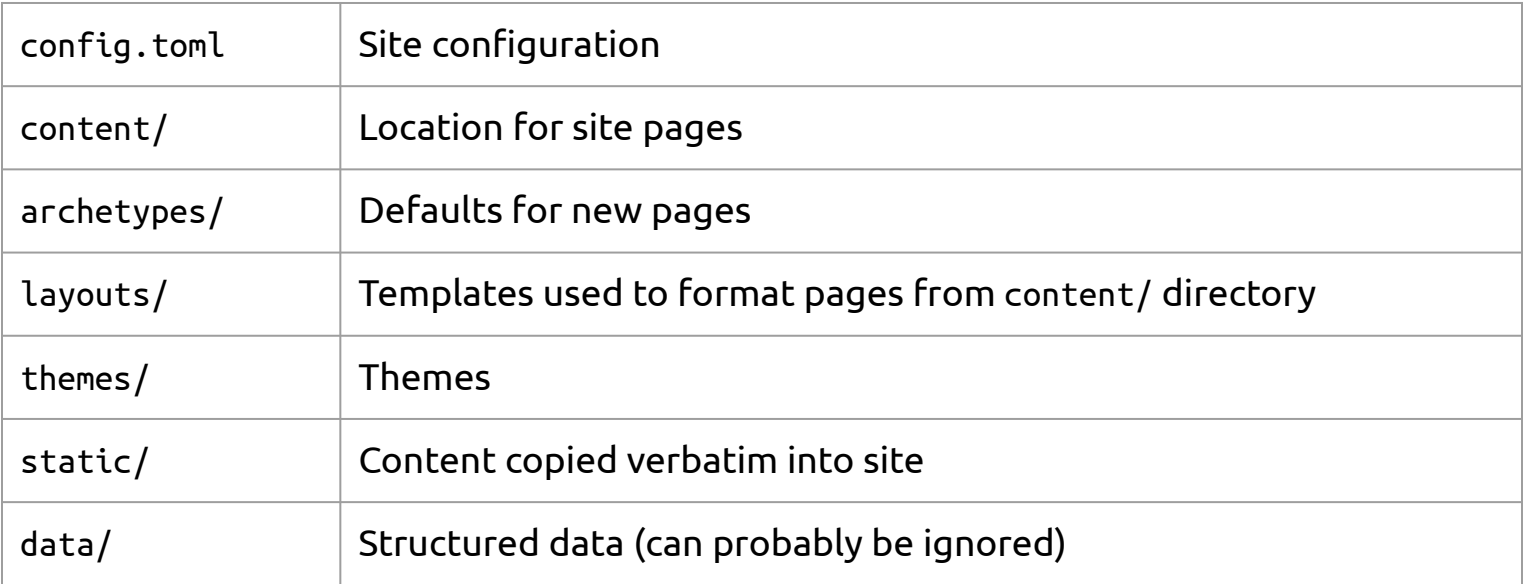

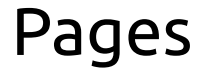

Pages can be a stand alone markdown file, or a markdown file and associated resources (e.g. embedded images)

Pages can be nested in "branch bundles", with their own index page

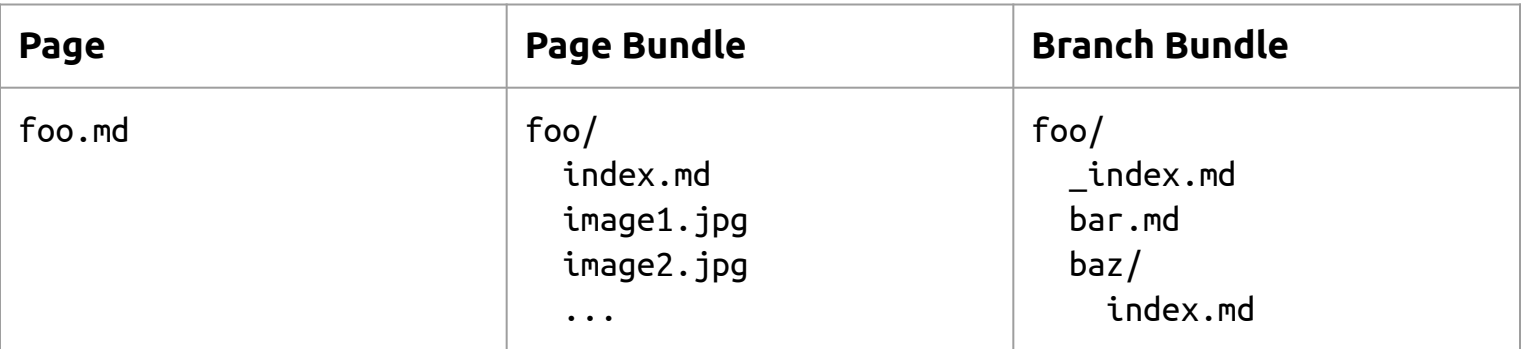

#### Page Format

Pages consist of front matter in YAML format followed by text in Markdown format:

-- yaml: ... ---

Page content

#### Yaml cheatsheet

Hierarchical structured data. Similar to JSON, but easier to write.

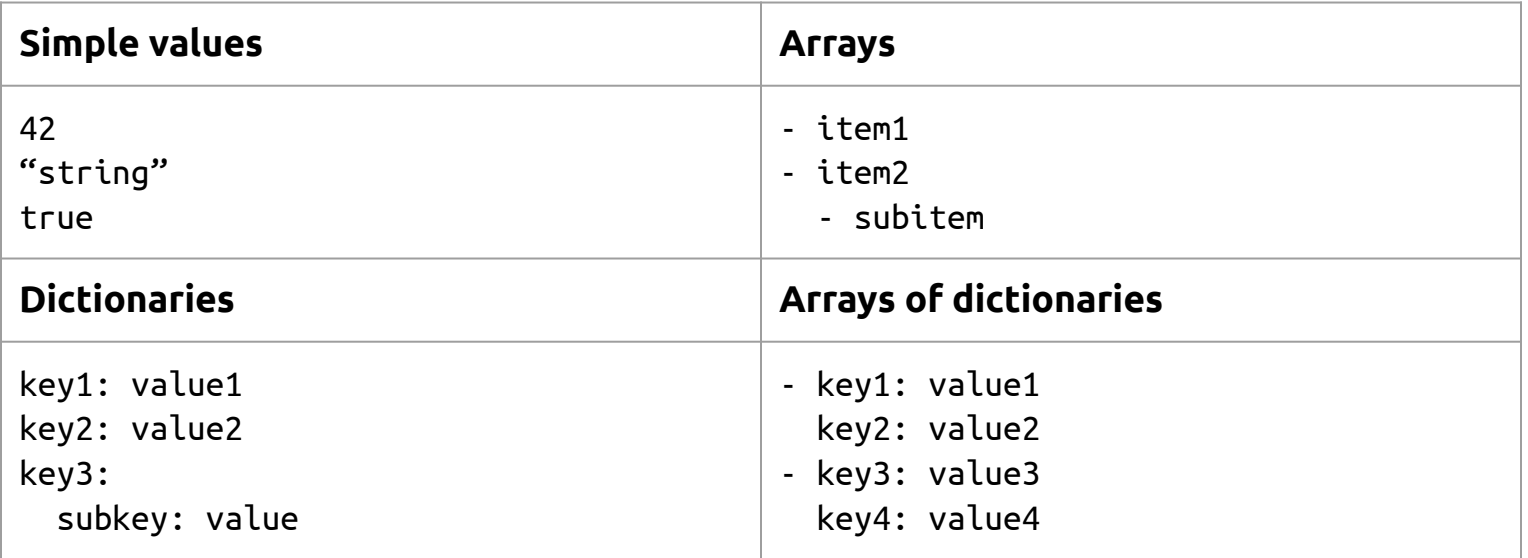

#### Front matter metadata

title: page title

date: the date assigned to the page

draft: if true, then the page will not be included in the site

url: override the URL path for this page

aliases: array of URLs that should redirect to this page

Plus any custom metadata you want

#### Markdown cheatsheet

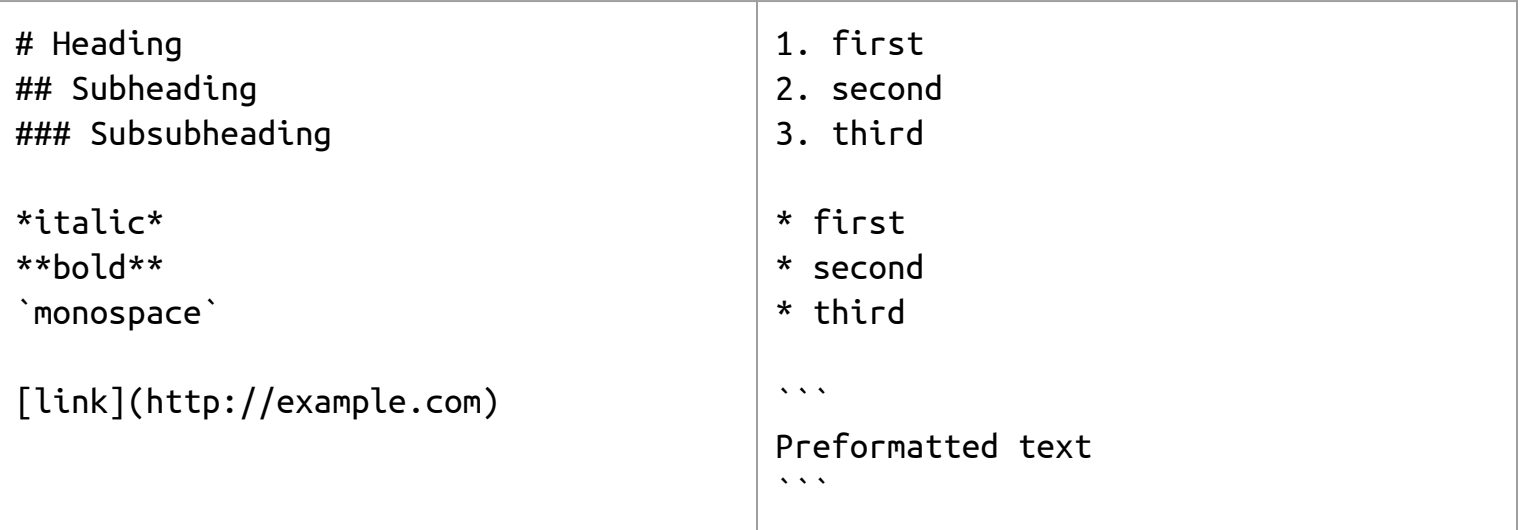

#### **Shortcodes**

Shortcodes are shortcuts for including common content in a page:

- Youtube videos: {{< youtube "*video-id*" >}}
- Twitter: {{<tweet user="*user*" id="*id*" >}}
- Syntax highlighting: {{< highlight *lang* >}} … {{</ highlight >}}

Can also define custom shortcodes using the template system.

### Building the site

Can be done by running "hugo" with no arguments. The following happens:

- All files from static/ directory copied to public/
- Load all pages from content/
- Use templates to generate output in public/ from the set of pages.  $\circ$
- Generate resources referenced by templates (e.g. SASS compiled to CSS), and copy to public/

Contents of public/ can be served by a web server.

#### Local development

Run "hugo server -D"

Point web browser at<http://localhost:1313/>

Edit pages in your favourite text editor

See pages updated in real time in browser

Commit when happy

#### Blog style URLs

Add the following to config.toml:

```
[permalinks]
blog = "/blog/:year/:month/:slug/"
```
All pages in content/blog/ will be assigned URLs based on the date in their frontmatter.

With an appropriate theme, <https://sitename/blog/>will show a paginated index of pages in the blog.

#### Related Pages

Add the following to config.toml:

```
[related]
threshold = 80includeNewer = true
[[related.indices]]
name = "keywords"
weight = 100
```
Use keywords metadata in front matter to find related pages. Templates can use list of related pages when generating output.

### Deploying a Hugo site

As an alternative to self-hosting, there are several companies that will build and publish your site from a repository hosted on Github/Gitlab/Bitbucket.

Continuous integration: push change to git  $\Rightarrow$  hugo build  $\Rightarrow$  publish site

#### **Netlify**

Sign up for account at<https://www.netlify.com/>

Free tier provides 300 build minutes and 100 GB of bandwidth per month.

Supports repos on Github, Gitlab, and Bitbucket.

Creates a free <https://sitename.netlify.app/>domain.

Supports custom domains, with automatic Let's Encrypt TLS certificates.

Will build "deploy previews" of pull requests: great for collaboration.

More info: <https://gohugo.io/hosting-and-deployment/hosting-on-netlify/>

#### Github

Github Pages can build a site from a repo hosted on Github (only public repos for free accounts though).

Use Github Actions to build site with Hugo and check build artifacts into a gh-pages branch of repo.

Creates a free <https://username.github.io/> domain.

Can configure custom domains with automatic Let's Encrypt TLS certificates.

More info: <https://gohugo.io/hosting-and-deployment/hosting-on-github/>

#### Gitlab

Gitlab can build sites from repos hosted on gitlab.com (even private repos)

Use a Gitlab CI pipeline is invoked to generate the site.

Creates a free <https://username.gitlab.io/>domain.

Supports custom domains, but doesn't automatically acquire TLS certificates.

● Can still use free Let's Encrypt certs, but must upload a new cert every 90 days.

More info: <https://gohugo.io/hosting-and-deployment/hosting-on-gitlab/>

#### Dynamic site features

Even if your site is mostly static, you might want a few dynamic features. Some of these can be integrated from third parties.

For example:

- Comments
- Contact forms

#### Comment systems

**Disqus** 

- Hugo has built in support:
	- <https://gohugo.io/content-management/comments/#add-disqus>
- Show ads these days, and has started tracking users to target those ads.

Cusdis

- An open source alternative:<https://cusdis.com/>
- Either self hosted, or use their service.
- No Hugo integration, so requires some template hacking.

#### Contact forms

Netlify Forms offers 100 submissions a month in free tier, but only for Netlify hosted sites:

● <https://www.netlify.com/products/forms/>

Formspark provides 250 submissions in free tier, and is not tied to hosting provider:

● <https://formspark.io/>

#### What if I want more?

If you are self-hosting your site, the web server can serve static pages directly and forward other URLs to a web app.

If using a static site hosting service, consider putting dynamic features on their own domain.

Use something like AWS Lambda for infrequently run code.

If everything needs to be dynamic, then perhaps a static site generator is not for you.

## Demo and Questions